- 1. Zakupy w sklepie internetowym oraz wybór opcji płatności kartą.
- 2. Przejście ze strony sklepu na stronę centrum autoryzacji:

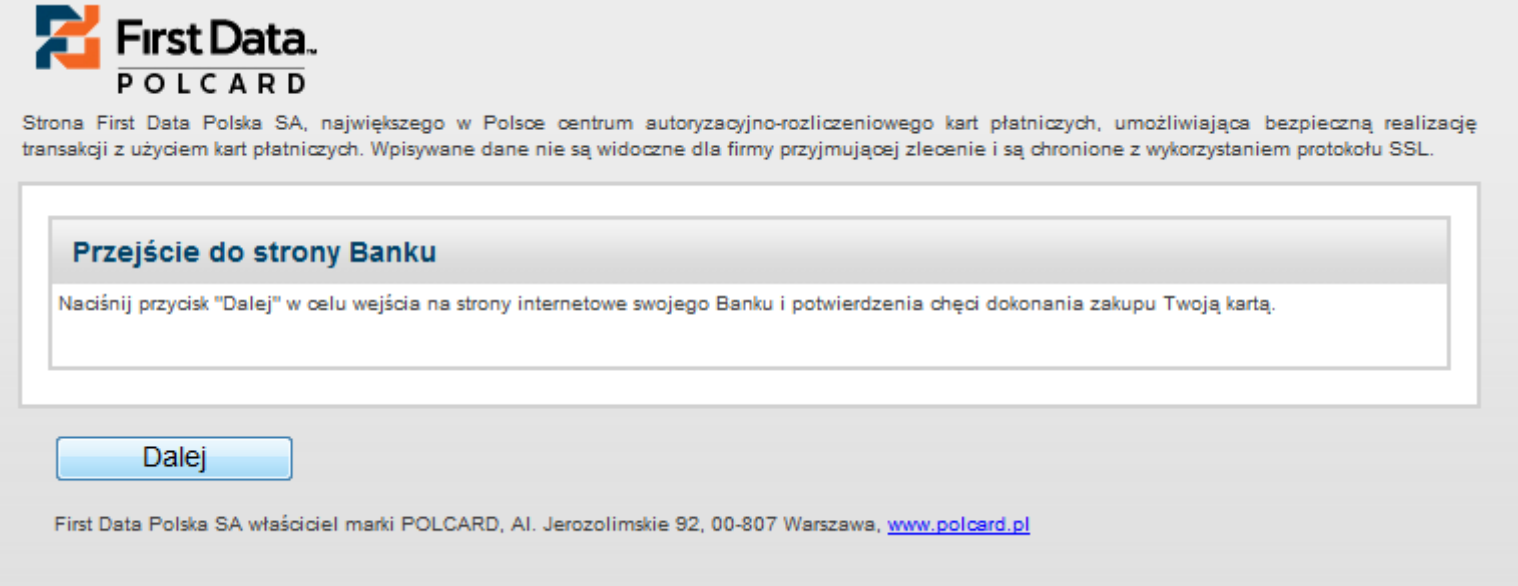

3. Przejście na stronę banku i rejestracja karty w usłudze 3D-Secure poprzez podanie informacji znanych przez bank.

UWAGA: hasło tymczasowe dotyczy kart **Maestro**, **Visa Electron** i **Visa Business Electron** – w celu ustalenia hasła należy przed rejestracją karty skontaktować się z oddziałem banku. W przypadku kart zbliżeniowych, kredytowych, *charge* i przedpłaconych hasło tymczasowe nie jest wymagane.

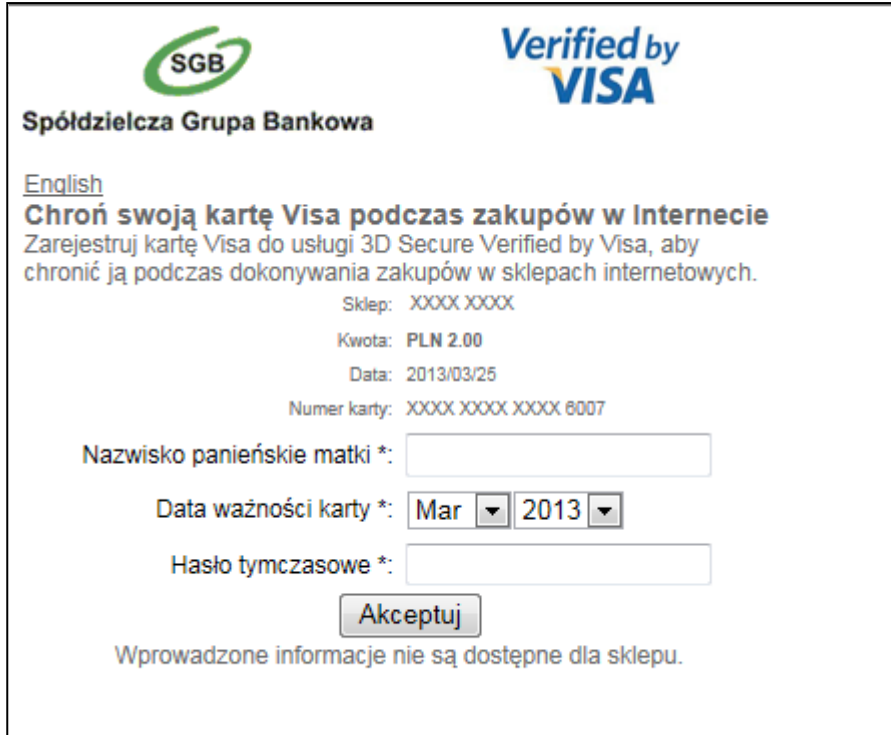

4. Nadanie własnego hasła do potwierdzania kolejnych transakcji kartą w Internecie oraz ustanowienie treści komunikatu osobistego.

Komunikat osobisty będzie prezentowany przy kolejnych płatnościach kartą i pełni funkcję dodatkowego potwierdzenia autentyczności strony internetowej.

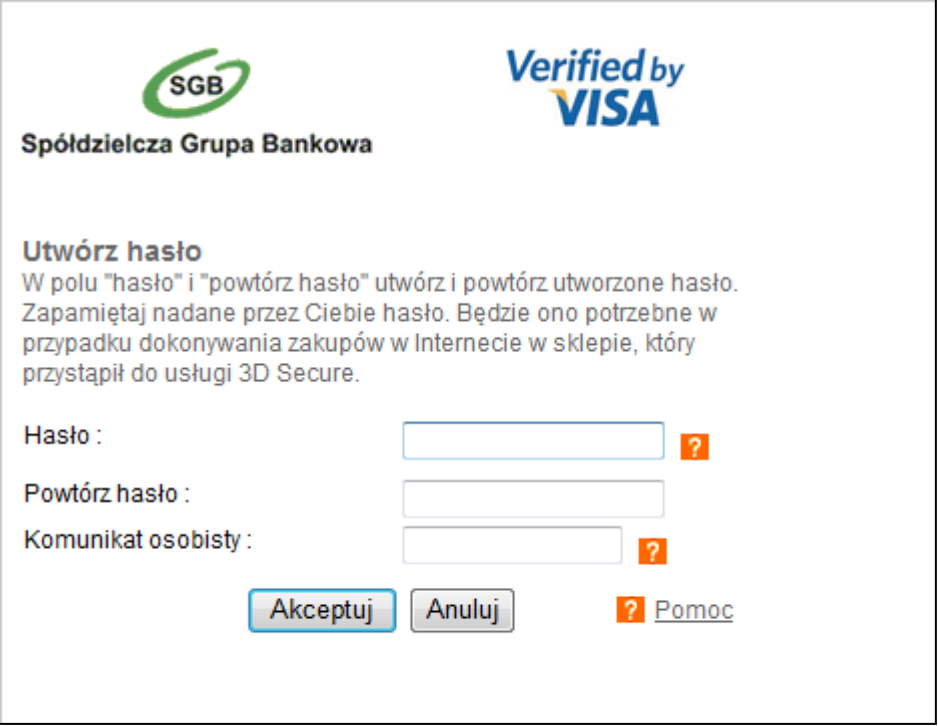

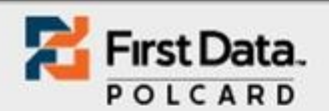

Strona First Data Polska SA, największego w Polsce centrum autoryzacyjno-rozliczeniowego kart płatniczych, umożliwiająca bezpieczną realizację transakcji z użyciem kart płatniczych. Wpisywane dane nie są widoczne dla firmy przyjmującej zlecenie i są chronione z wykorzystaniem protokołu SSL.

## Rezultat autoryzacji został przekazany do sklepu

Zlecenie autoryzacji Twojego zamówienia zostało przyjęte do realizacji przez First Data Polska SA

Wydrukuj te strone (lub w inny sposób zachowaj jej zawartość), następnie wybierz "Dalej" aby wrócić do sklepu i zapoznać się ze szczegółami realizacji Twojego zamówienia.

Żadne informacje dotyczące numeru karty płatniczej nie są przekazywane do sklepu

## Przyjęte zostało następujące zlecenie:

Numer zamówienia: vGEqoxS2aM2DLecY Numer sesji: kVzHqHQUYhBICo70 Pos ID:: 70701121 Numer karty: 4203300100756007 Data ważnosci: 0715

Kwota transakcji: 2.00 PLN

## Informacja o posiadaczu karty:

E-mail: Imię i nazwisko: MARCIN XXXX XXXX Ulica, nr domu, nr mieszkania: XXXX XXX XX Kod pocztowy, miasto: XX-XXX XXX

## Adres wysyłki:

Ulica, nr domu, nr mieszkania: Kod pocztowy, miasto: Kraj: PL